# Reloj inteligente ZW32

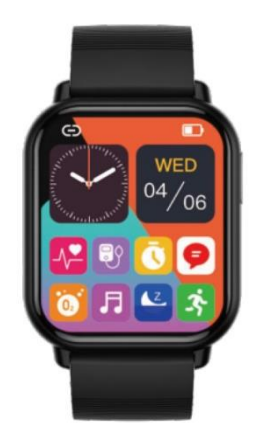

# Manual del usuario

Lea atentamente este manual de instrucciones antes de utilizar su nuevo reloj inteligente.

# **Descarga e instalación de la APP "Fitcloudpro"**

1. Método 1: Descarga a través del mercado de aplicaciones según el sistema operativo de su móvil:

**Android:** busca "Fitcloudpro" en el mercado de aplicaciones para descargar.

**i0S:** busca "Fitcloudpro" en el APP store para descargar.

2. Método 2: Descarga a través del escaneo del código QR:

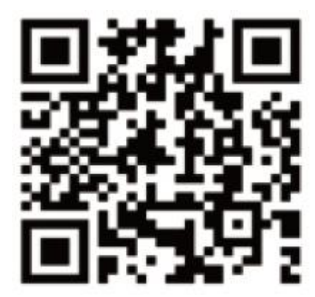

# **Carga e instrucciones**

Cuando utilice el reloj por primera vez, asegúrese de que tiene suficiente energía. Si el reloj no puede ponerse en marcha por tener muy poca energía, cárguelo completamente. El tiempo de carga es de unas 3 horas aproximadamente. El reloj se pondrá en marcha automáticamente después de la carga. Alinee el dedal del cable de carga de succión magnética con el punto de contacto de carga del reloj para cargarlo normalmente.

(Nota: después de la carga, extraiga el cable de carga del cabezal de carga USB).

**Encendido:** en estado apagado, pulse prolongadamente la tecla para encender - Seleccione "idioma" - pulse prolongadamente "código QR" - deslice el ajuste de hora hacia la izquierda entre a la interfaz principal.

**Apagado:** cuando el reloj esté encendido, mantenga pulsada la tecla y la pantalla mostrará la interfaz de apagado. Después de seleccionar OK, el reloj se apagará, o entre en "Ajustes" - "Sistema" para apagarlo.

# **Conexión Bluetooth**

1. En primer lugar, abra el "Bluetooth" del teléfono móvil, a continuación, entre en la página de la APP "Fitcloudpro", haga clic en la opción "Dispositivo", haga clic en "Añadir dispositivo", comience a buscar el nombre del dispositivo del reloj y la dirección Bluetooth correspondiente, seleccione el nombre del dispositivo del reloj a conectar y haga clic en "conectar" hasta que aparezca "Vinculado con éxito".

2. Después de que la conexión Bluetooth se haya realizado con éxito, la hora del reloj se sincronizará con la hora del teléfono móvil.

3. Haga clic en el APK para encontrar el reloj, y el reloj vibrará en la pantalla brillante y mostrará el icono de aviso.

# **Introducción a las funciones:**

**1) Pantalla deslizante izquierda:** entra en el modo de pantalla dividida para mostrar las funciones utilizadas recientemente.

**2) Pantalla deslizante derecha:** datos de movimiento, frecuencia cardiaca, sueño y funciones de adición.

**3) Pantalla deslizante hacia abajo:** modo sin interrupciones, ajuste de brillo, modo de ahorro de energía e información del sistema; entra en la opción de configuración y podrás seleccionar: estilo de menú, visualización de la pantalla (ajuste de brillo, duración de la pantalla brillante, duración de la pantalla brillante de la pulsera), batería, intensidad de la vibración, idioma, código QR, contraseña, sistema (información del sistema, apagado, configuración de restauración de fábrica...).

**4) Pantalla deslizante hacia arriba:** contenido informativo.

**Función Introducción:** Se puede cambiar entre 3 modos de menú.

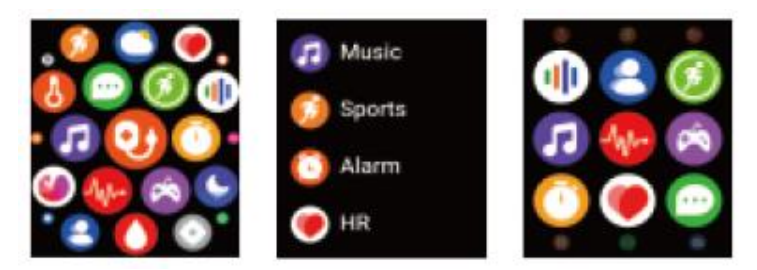

# **Cambio de pantalla del reloj:**

Pulsación larga en la pantalla del reloj, después de que el fondo se vuelva pequeño, deslice hacia la izquierda y hacia la derecha para reemplazar los diferentes fondos disponibles.

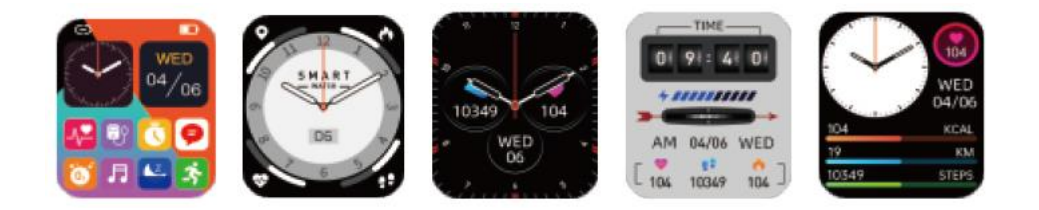

## **Modo de pantalla dividida**

Deslice hacia la derecha en la interfaz principal para entrar en el modo de pantalla dividida, y seleccione el icono correspondiente en la interfaz de pantalla dividida para abrirla.

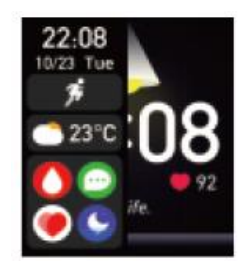

#### **Centro de control**

**Introducción de funciones:** no molestar, brillo, ajuste, estado de conexión bluetooth, batería, información del sistema.

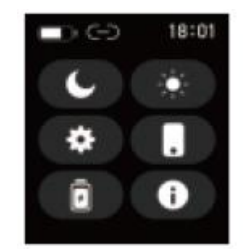

#### **Datos deportivos**

Muestra el número de pasos, calorías y kilómetros registrados en el día; puede establecer el número objetivo de pasos, distancia y calorías en la aplicación.

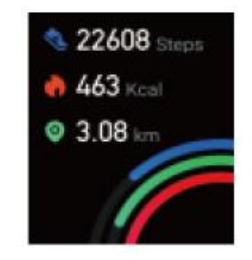

#### **Temperatura corporal**

Por favor, asegúrese de que la parte inferior del reloj está en pleno contacto con su muñeca; Por favor, llévelo durante unos minutos antes de realizar en la prueba de temperatura; tenga en cuenta que la temperatura de la superficie corporal varía un poco de la temperatura real. Esta temperatura es sólo de referencia y no debe utilizarse como base médica.

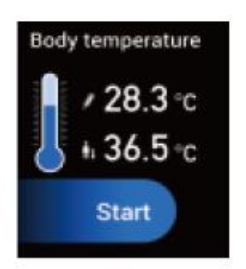

# **Deporte**

Opciones del modo deporte: caminar, correr, escalada, ciclismo, baloncesto, natación, bádminton, fútbol, etc... Haz clic en el icono para iniciar el registro de la actividad.

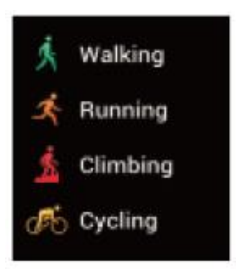

## **Ritmo cardíaco**

Activa la detección de tiempo en la APP, y la interfaz mostrará los datos de frecuencia cardíaca del día.

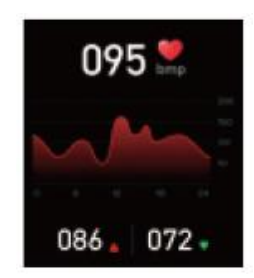

## **Sueño**

Esta interfaz muestra el estado de monitorización del sueño del día, los datos se actualizan cada día, y los datos se pueden cargar y guardar de forma sincronizada conectándose a la APP.

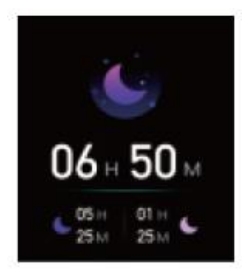

#### **Tensión arterial**

Al entrar en la interfaz de medición de la presión arterial, la luz verde de la parte inferior se enciende para iniciar la medición, la medición se completa entre 30 a 60 segundos. La medición en este momento se basa en la tecnología PPG.

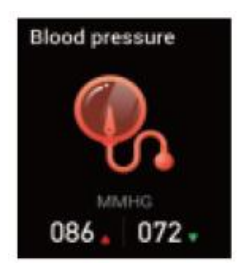

# **Oxígeno en sangre**

Al entrar en la interfaz de medición de oxígeno en sangre, la luz verde de la parte inferior se enciende para iniciar la medición, la cual se completa en un plazo de 30 a 60 segundos. La medición en este momento se basa en la tecnología PPG.

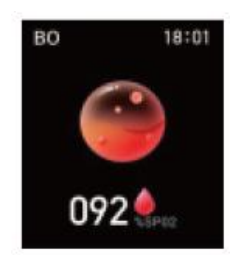

## **Mensaje**

Una vez conectado el reloj a la APP, si elige recibir la información pertinente en el terminal de la APP, el terminal del reloj también recibirá el mensaje correspondiente.

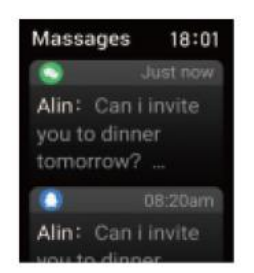

# **Tiempo (clima)**

Después de conectar el reloj a la APP, la interfaz meteorológica mostrará la temperatura y el tipo de tiempo en tiempo real.

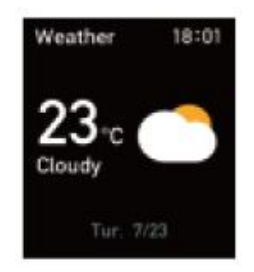

## **Música**

Una vez conectado el reloj a la APP, puede controlar la pausa o el inicio del reproductor de música del teléfono, el ajuste del volumen y el cambio de canción.

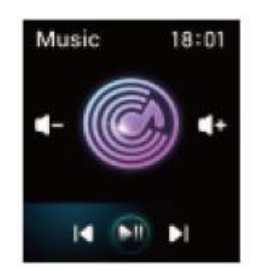

# **Cronómetro**

Pulse el botón de inicio para iniciar el cronometraje, y pulse el botón de pausa para pausar el cronometraje, o pulse el botón de reinicio para poner el cronometraje a cero.

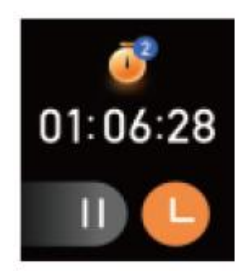

# **Configuración de la contraseña**

Establezca la contraseña de bloqueo de pantalla, cambie la contraseña o borre la contraseña.

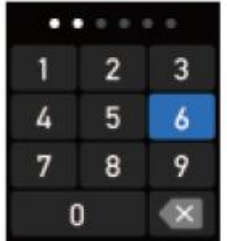

# **Buscar teléfono**

Estando conectados el reloj y la APP, haga clic para buscar el teléfono, el teléfono sonará y el reloj mostrará que la búsqueda se ha realizado correctamente. El reloj indicará que no está conectado.

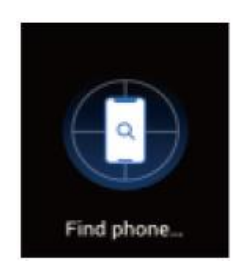

**Desvincular:** Abra "Fitcloudpro", haga clic en "DESVINCULAR" en la interfaz "Dispositivo", y "¿Está seguro de desvincular este dispositivo?", Seleccione "CONFIRMAR" para desvincular (bajo la premisa de una conexión Bluetooth exitosa).

#### **Nota:**

1. Asegúrese de que el Bluetooth del teléfono móvil está en estado abierto y el reloj está en estado encendido.

2. Cuando se busca el Bluetooth, por favor asegúrese de que el reloj no está vinculado con otras cuentas.

3. Cuando se busque el Bluetooth, el reloj y el teléfono móvil deben estar lo más cerca posible.

4. Si el reloj no recibe mensajes entrantes de notificaciones, asegúrese de que "FitCloudPro" se ejecuta en segundo plano y de que la notificación de mensajes está abierta (la función auxiliar también debe estar abierta).

5. Si los datos de deportes, sueño y ritmo cardíaco no se sincronizan con la APP, por favor, intente desconectar el Bluetooth y hacer la conexión de nuevo.

6. Antes de vincular el reloj con otra cuenta, debe desvincularse con la cuenta actual.

7. Si la pantalla del reloj no está encendida y no responde al pulsar brevemente el botón d encendido, conecte el reloj a un cargador.

# **Preguntas y respuestas frecuentes**

## **El reloj no se puede encender.**

- Mantenga pulsado el botón de encendido durante más de 3 segundos.

- A veces es la batería la que puede tener poca carga. El reloj no puede encenderse, cárguelo a oportunamente.

## **El Bluetooth está desconectado o no disponible**

- Reinicie el reloj y conéctelo de nuevo.
- Reinicie el bluetooth del teléfono móvil y conéctelo de nuevo.
- No conecte el teléfono a otros dispositivos Bluetooth al mismo tiempo.

#### **Medición incorrecta de la frecuencia cardíaca/presión arterial/oxígeno en sangre**

- La razón más común es que el contacto entre el sensor del reloj y el cuerpo humano no es el adecuado.

- Al realizar la medición, tenga en cuenta que el sensor debe estar en pleno contacto con la muñeca.

- Para aquellos que tienen la piel más oscura y más vello en los brazos, por favor, abra la APP [Ajustes del dispositivo de medición - aumentar la intensidad].

#### **Los datos de sueño no son lo suficientemente precisos**

- La monitorización del sueño es para simular el estado natural de quedarse dormido y levantarse. Cuando utilice esta función, debe llevar el reloj normalmente.

- Llevarlo puesto cuando se queda dormido demasiado tarde o en condiciones irregulares puede causar errores.

- Los datos de sueño no se monitorizan durante el día, la monitorización de sueño es desde las 9:30PM hasta el día siguiente a las 12:00.

Para más preguntas frecuentes, por favor consulte en la APP [My][FAQ].